### FALL 2023

# Creating a Parchment Account

### Parchment

You should have received an email (sent to your henricostudents.org email) from Parchment<br>([registration\\_codes@parchment.com](mailto:registration_codes@parchment.com) ), entitled John Randolph Tucker High School and your Parchment account.

If you already have an account, disregard as this was sent to all students who have not yet set up their Parchment account.

#### What is Parchment?

- **Parchment sends transcripts to receiving institutions when schools approve the order and upload the transcript records to Parchment**. Parchment notifies the student, via email, as soon as the school has made the student's records available to Parchment. Parchment sends the electronic transcript immediately.
- All transcripts sent via Parchment are considered **official.**
- **Transcripts can be sent to schools, organizations, individuals and to oneself**

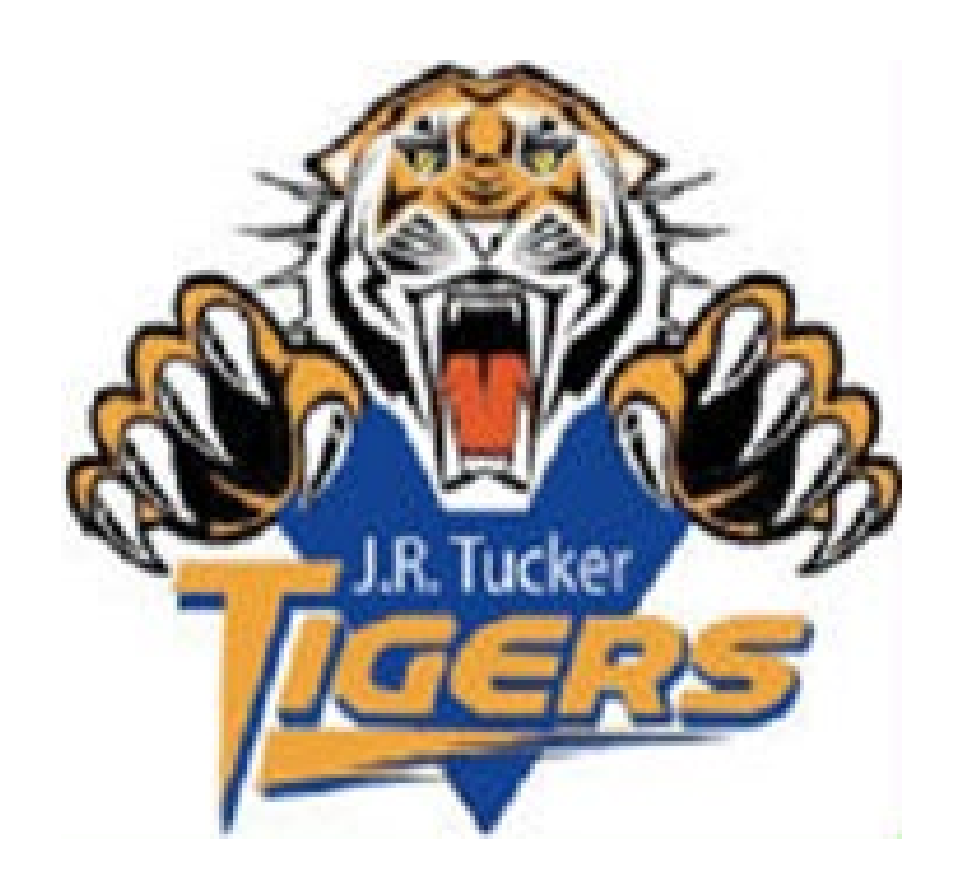

### LOG-IN TO THE TUCKER PARCHMENT PAGE [www.parchment.com/u/registration/197994/acco](http://www.parchment.com/u/registration/197994/account)

unt

### NEXT. . .

- 1. Select New User Account
- 2. Select I have a registration code
- 3. Enter you registration code from your email
- 4. Click Sign Up

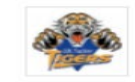

John Randolph Tucker High School 2910 N Parham Rd, Henrico, VA 23294-4402

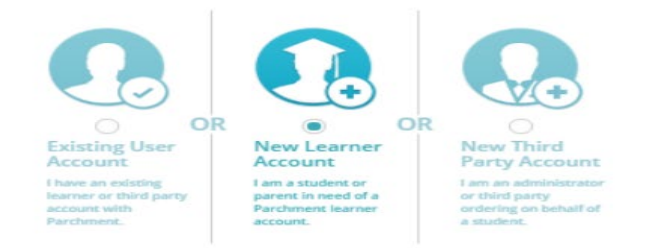

Register/Sign In

A message from John Randolph Tucker High School

\*If you graduated BEFORE 2018, please request your transcript via the Henrico County Pubic School web site for "Former Students" at http://henricoschools.us/student-records-request/

\*June 2018 graduates may continue to request transcripts from Tucker at no charge until July 31, 2018\*

◯ I do not have a registration code (provided by my school) (6) I have a registration code

Your Registration Code should be a 9 or 25 digit alpha-numeric code that was provided to you from your school administrator or counselor.

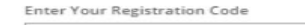

By signing up you agree to the Parchment terms of use and privacy policy. Already have an account?

 $\sim$  4  $\sim$  5 6  $\sim$ 

 $\sqrt{7}$ 

### PARCHMENT ACCOUNT INFORMATION

- Register as a student
- Enter an email that you use regularly, not your HCPS email
- 3. Create a password that you will remember
- Select your current grade level
- 5. Enter your graduation year
- 6. Click "No" to sharing info (can be done later)
- 7. Click "I do waive my right to access".
- 8. Click the last three boxes
- 9. Click Let's go!

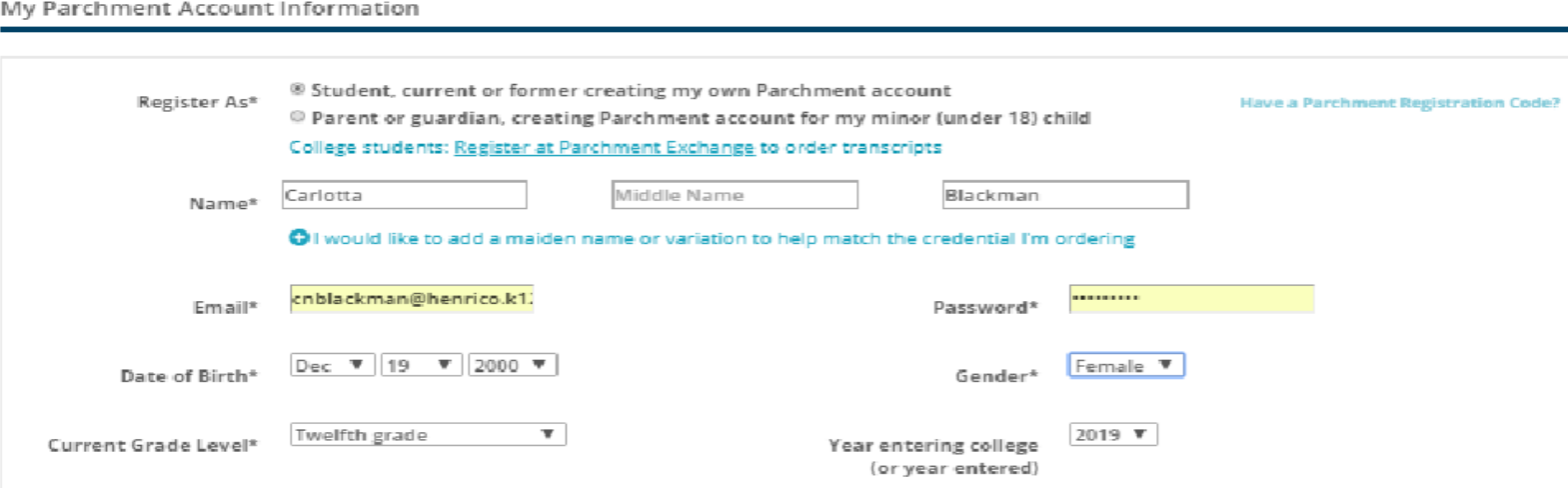

Colleges, scholarship programs, and other institutions are looking for students like you.

Here's how it works: Once you say we are allowed to do so, we will make some of the information you provide to Parchment available to a variety of colleges and programs. Then the colleges and programs send you information about themselves, so you can see if they fit your college plans. Colleges cannot find you at Parchment unless you choose to opt-in.

- O Yes, share the information I provide with those colleges looking to discover me at Parchment.
	- ID Yes, allow my transcript from John Randolph Tucker High School to be shared with colleges looking to discover me through my Parchment.com account.
- <sup>0</sup> No, I do not wish to share my information or transcripts with colleges that may be interested in me.

#### FERPA Privacy Rights - required

In addition to transcripts, your school may send a Secondary School Report or Letter of Recommendation. Some receiving schools will give more weight to recommendations and completed SSR forms where the student has agreed the documents will be private and the student will not view them. If you wish to waive your right to review those documents, you may do so below.

Under the 1974 Family Educational Rights and Privacy Act, an applicant who is admitted and enrolls has the right to review his/her educational files including recommendations. To obtain confidential recommendations for the purposes of admission and academic counseling only, it is possible to waive one's right of access. If you wish to voluntarily waive your right of access to this document, select the checkbox below, constituting your electronic signature. If you have questions about this waiver, please discuss its implications with your counselor.

I recognize the confidential nature of the Secondary School Report and other recommendations and

- <sup>8</sup> I do waive my right to access.
- I do not waive my right to access.

If I authorize a copy of my credential(s) to be stored in my Parchment account where I can view and manage the document(s).

U I have my parents' or legal guardians' permission to create this Parchment account

d I agree to the Parchment terms of use and service agreement

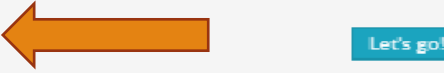

# Ordering your Transcripts

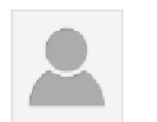

**Edit Profile Bilt Profile Picture** Counselor Info

Henrico, VA

Carlotta Blackman

Your Schools / Organizations:

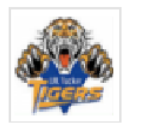

John Randolph Tucker High School

**D** Enrollment Info

You can now get your credentials! Here is what is waiting for you at this organization.

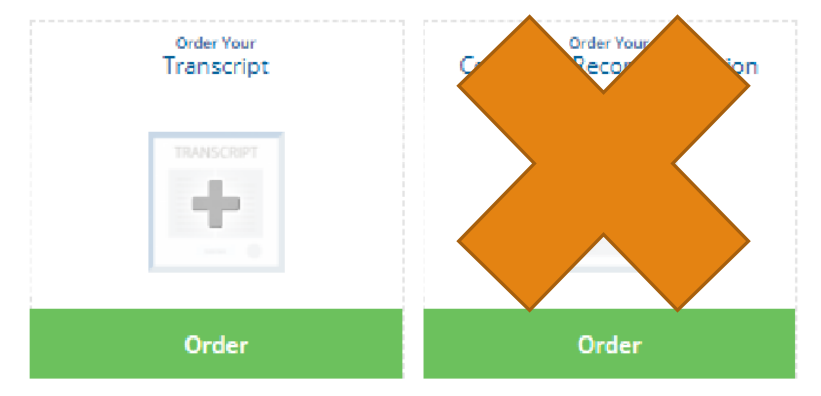

- 1. Parchment Transcripts are **free until July 31st, of your graduation year.** After that, you will be charged \$3 for each transcript
- 1. Prior to graduation, you will be a \$3 charge for Parchment to mail hard copies
- 2. Counselors have 10 business days to process orders

## Enter your Delivery Destination

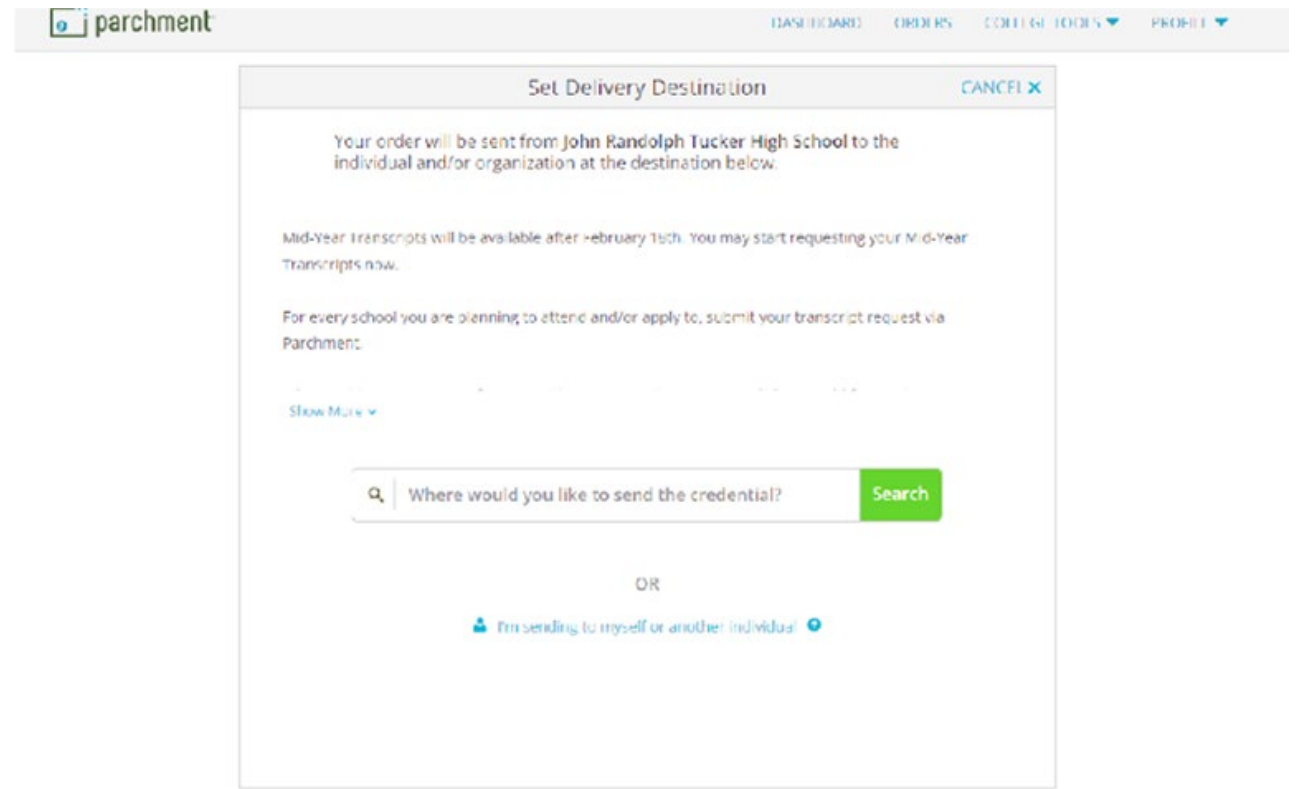

### Review your Order

- Confirm that your destination is correct
- Determine if you want to send your request Now or Hold for Grades.
- Make sure to sign and certify

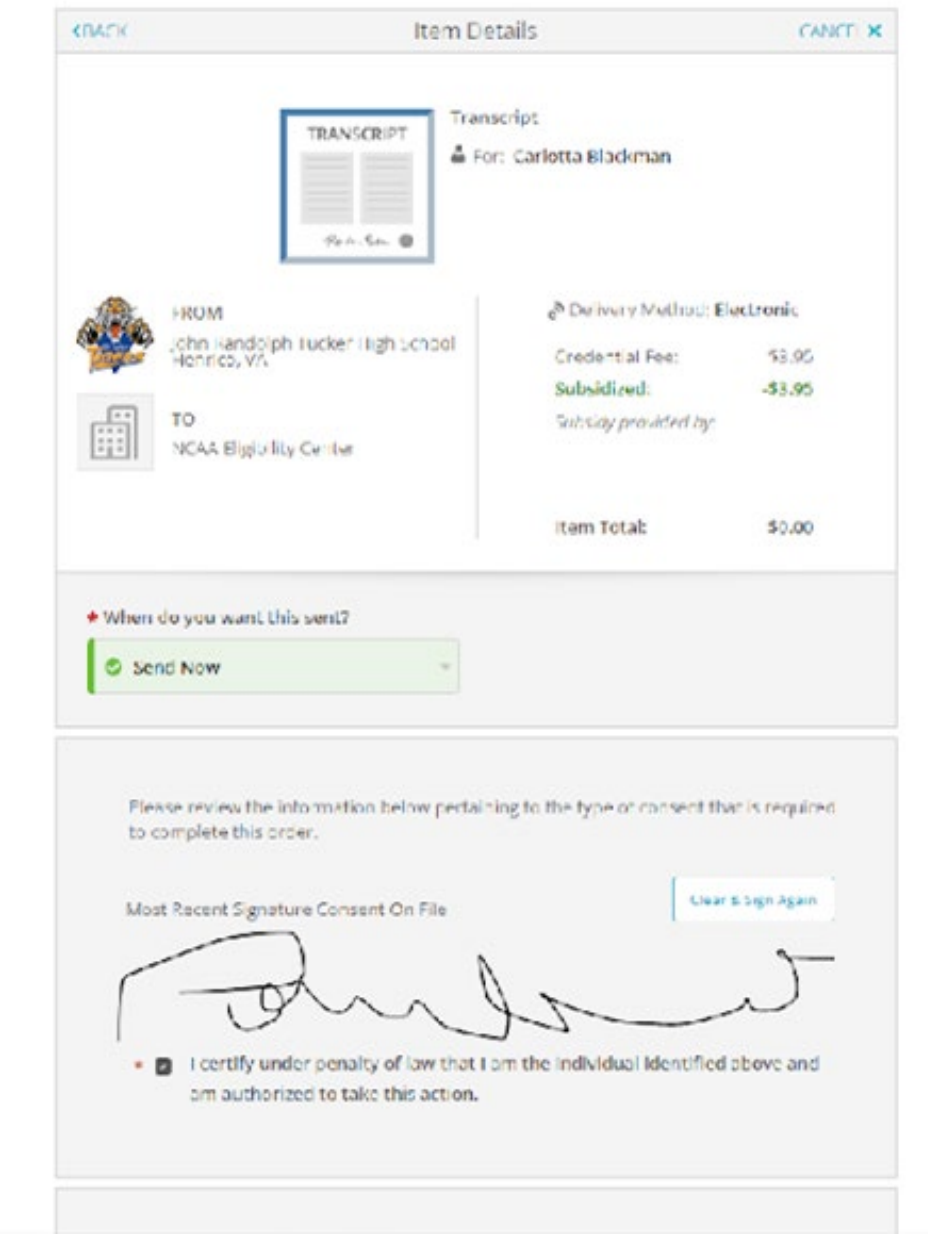

#### $\bullet$  j parchment DANNOVAD ORDER COLLEGE FOOLS \*: INDIALE? Order Summary KITACK CANCEL X E Your order has not been placed yet. Please review and complete the order below Here's your order summary Carlotta Collapse All **Altarkonar, Carlotta** FOR 0 32.50 A **ITEM** Trenscript  $00<sub>6</sub>$ \$1.35 0 **FRUM** John Kandolph Islacar High Sthool  $36.85$ NCAA Digibility Center, inclenepolis, M.  $10$ O Add another item for Carlotta Blackman Total Continuing From 52.95 Total subsidiar d  $5.1$  V<sub>2</sub> Order Total \$0.00 **COMPLETE ORDER**

# Complete Your Order

- Notice that your fee is subsidized
- Click the Complete Order button
- You will receive an email confirming your request was sent

### Order Confirmation

Please note, that your request is not sent to your chosen destination until your school counselor processes your order.

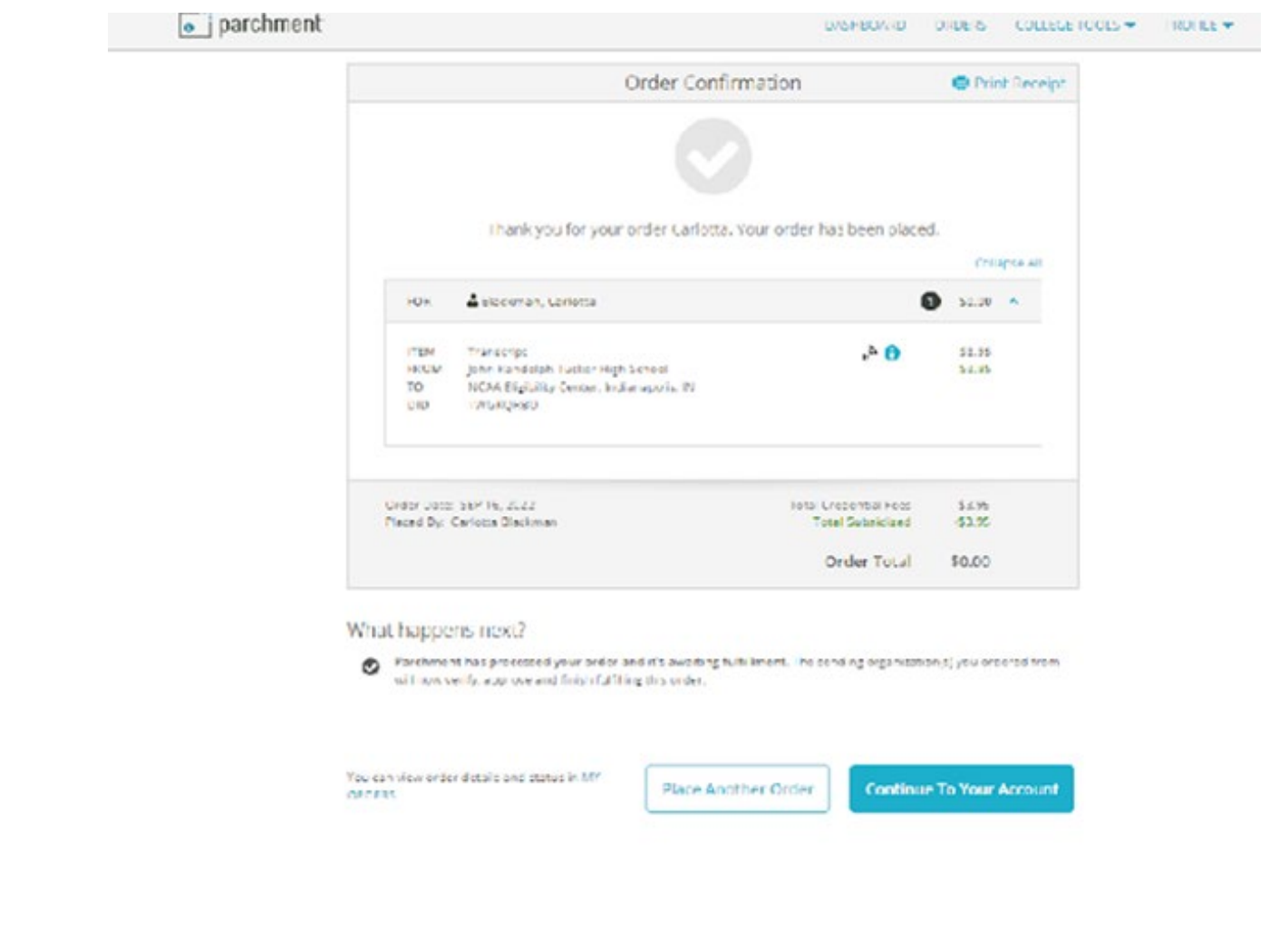